## **Etherchannel**

#### **Overview**

Etherchannel will bundle multiple links into one logical link. Up to 8 ports can be in an Etherchannel – they are controlled under a portchannel interface. Any change that is made to the port-channel will also make the change on the participating ports. Some servers have the capability to run Etherchannel as well.

## **Ports in an Etherchannel must all have the same:**

- $\triangleright$  Access VLAN or trunk configuration
- $\triangleright$  Native VLAN (if trunk)
- $\triangleright$  Speed
- $\triangleright$  Duplex
- $\triangleright$  STP Settings

## **Traffic Distribution**

Traffic is distributed across the individual links in an Etherchannel by performing a hash function to arrive at binary number. This binary number will correspond to a link. The hash algorithm can use bits from the following fields to arrive at this number:

- Ø Source/Destination IP
- Ø Source/Destination MAC
- $\triangleright$  Layer 4 ports
- $\triangleright$  Combination of the above

If only one field is used to determine the distribution (e.g. *dst-ip*), the algorithm uses the lower order bits of the hash to determine the individual link to forward the traffic over. If more that one is used, the algorithm will XOR the lower order bits of the hash for each field.

The number of lower order bits to use depends on how many ports are in the Etherchannel

2 ports = 1 low order bit (e.g. 0 or 1)

- 3-4 ports = 2 lower order bits (e.g. 00, 01, 10 or 11)
- 5-8 ports = 3 lower order bits (e.g. 000, 001, 010 …)

Configure the field to use for distribution using the global configuration command *port-channel load-balance <type> mode* and verify using *show etherchannel load-balance*

### **PAgP (Port Aggregation Protocol) - Cisco Proprietary**

Negotiation packets are sent every 30 seconds. The formation of the Etherchannel will depend on the configuration of the ports on either side….

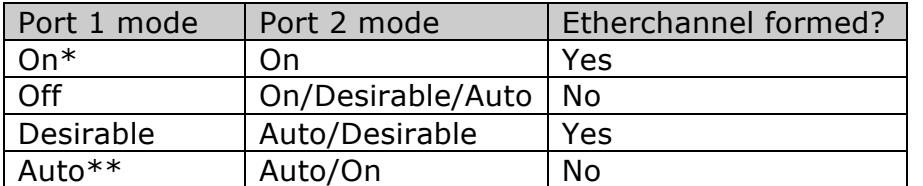

\*Negotiation Packets are not sent \*\*This is the default

**Silent submode:** allows ports to be added to an Etherchannel *even if* the other end of the link is silent and does not transmit PAgP packets. On by default. This allows the formation of an Etherchannel to something that does not participate in PAgP (e.g. a server). If you expect to see a switch on the other end use the *non-silent* command on the end of the **channel-group** command to turn this mode off.

### **PAgP Configuration**

```
Switch(config)# interface fa0/1 
Switch(config-if)# channel-group pagp
Switch(config-if)# channel-group <number> mode <mode> [non-silent]
Switch(config-if)# exit
Switch(config)# interface port-channel <number>
Switch(config-if)# ... regular interface configuration goes here
```
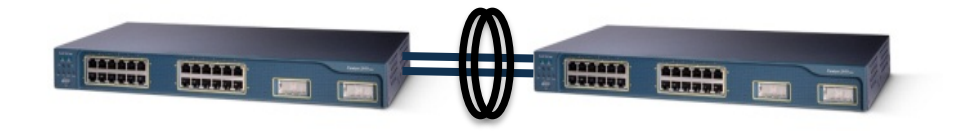

## by Steven Crutchley **and the example of the example of the example of the example of the example of the example of the example of the example of the example of the example of the example of the example of the example of th**

#### **LACP - industry standard 802.3ad**

Like PAgP the formation of the Etherchannel depends on port configurations…

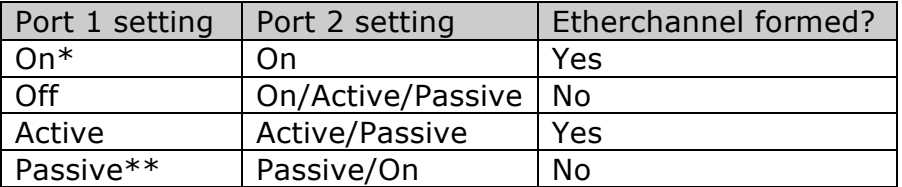

\*Negotiation Packets are not sent \*\*This is the default

Each switch has a System ID and each port has a Port ID constructed as follows…

## **System ID = System Priority (2 bytes) + MAC (6 bytes) Port ID = Port Priority (2 bytes) + Port Number (2 bytes)**

Unlike PAgP, LACP allows some ports to be in standby mode in case a port that is in the Etherchannel fails. The switch with lowest System ID makes the decisions about what ports are active in the Etherchannel. The ports with the lower port ID will be preferred. Up to 16 ports can be in an Etherchannel – 8 active, 8 standby.

## **LACP Configuration**

```
Switch(config)# lacp system-priority <priority>
Switch(config)# interface fa0/1
Switch(config-if)# channel-group lacp
Switch(config-if)# channel-group <number> mode <mode>
Switch(config-if)# lacp port-priority
Switch(config-if)# exit
Switch(config)# interface port-channel <number>
Switch(config-if)# ... regular interface configuration goes here
```
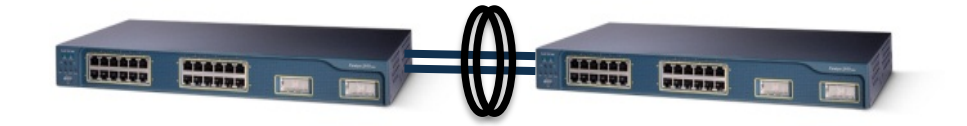

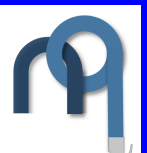

# **Verification**

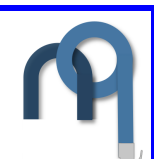

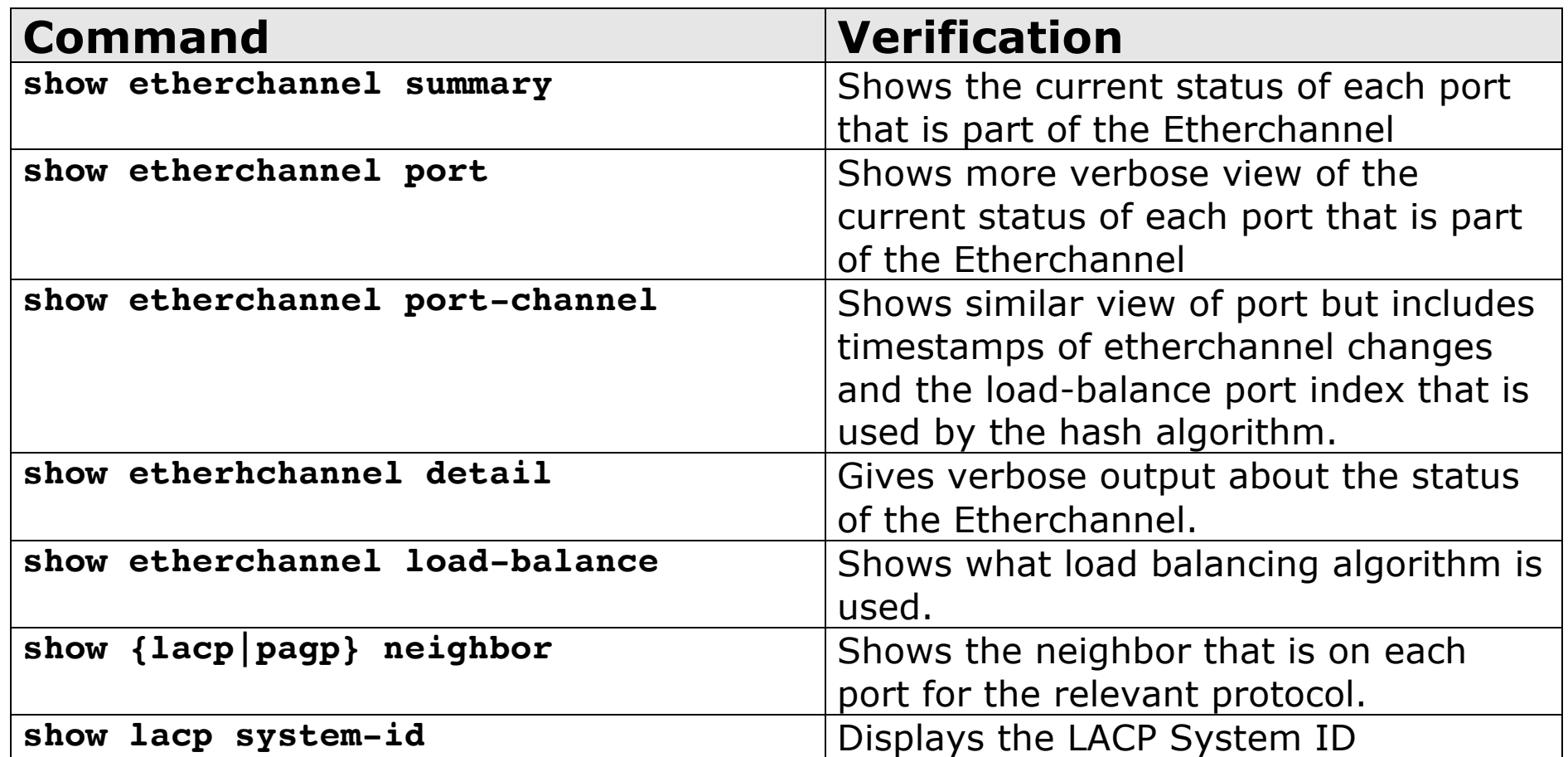